# **Un juego de ordenador para el aprendizaje de la configuración de los componentes de red**

[Miguel Arevalillo-Herráez, José M. Claver, Raúl Morán Gómez](https://core.ac.uk/display/41788913?utm_source=pdf&utm_medium=banner&utm_campaign=pdf-decoration-v1) 

Departamento de Informática Universidad de Valencia Avda. Vicent Andrés Estellés, s/n, 46100 - Burjassot, Valencia {miguel.arevalillo,jose.claver}@uv.es, raulmogo@alumni.uv.es

## **Resumen**

Los equipos de red avanzados son relativamente caros y el acceso a ellos está generalmente limitado a las sesiones planificadas en los laboratorios disponibles de la universidad. Por ello, es importante sacar el máximo partido del tiempo asignado y reducir la dedicación de los estudiantes a actividades que pueden realizar fuera de las sesiones de laboratorio. La familiarización con el conjunto de comandos de configuración básicos es una de estas actividades. Con este objetivo, hemos desarrollado un juego de ordenador que permite a los estudiantes practicar y aprender éstas en un entorno motivador y agradable. El juego se ha diseñado con reglas sencillas de aprender y se han combinado situaciones de aprendizaje cooperativas y competitivas.

## **1. Motivación**

Nuestra Universidad ofrece actualmente una titulación de tres años en Ingeniería Técnica en Telecomunicaciones (Telemática). En el contexto de esta titulación, existen varias asignaturas con una elevada carga práctica. En particular, "Aplicaciones específicas de redes" es una asignatura de segundo curso, donde se enfatizan los aspectos prácticos, y se centra en la configuración de los dispositivos de red. Esta asignatura se dedica al aprendizaje de conceptos relacionados con la configuración de protocolos de encaminamiento, listas de acceso, PPP (Point to Point Protocol), RDSI (Red Digital de Servicios Integrados), Frame Relay, NAT (Network Address Translation) y DHCP (Dynamic Host Configuration Protocol). Estos contenidos se enseñan a través de una serie de 15 clases de 2 horas en el aula y 10 sesiones de 3 horas en el laboratorio. Desafortunadamente, el equipo

requerido para realizar el trabajo práctico en el laboratorio es relativamente caro, por lo que los estudiantes tienen limitado su acceso a él, y estos son utilizados también por otras asignaturas de ésta y otras titulaciones. Por ello, la práctica fuera del horario planificado de las sesiones de laboratorio requiere el uso de otras alternativas.

Bajo estas circunstancias, el mayor problema con que nos encontramos es optimizar las tareas que los estudiantes deben realizar en el laboratorio para proporcionarles la mayor experiencia práctica en el uso de los dispositivos. Muchas sesiones comienzan construyendo una red utilizando PCs, *conmutadores* y *encaminadores*. En estos casos, todos los dispositivos tienen que ser configurados para alcanzar un propósito específico. Aunque todos los comandos de configuración necesarios hayan sido presentados y explicados durante las sesiones en el aula, los estudiantes no tienen experiencia previa en su utilización en un escenario real. Esta situación tiene como consecuencia que una parte importante de las sesiones del laboratorio esté dedicada a que los estudiantes se familiaricen con la sintaxis de los comandos, consumiendo un tiempo muy valioso que podría dedicarse a llevar a cabo experimentaciones adicionales en un entorno real.

Existen varias actividades que pueden ser consideradas para practicar el uso de los comandos de configuración fuera del horario de laboratorio. Una de ellas podría consistir en establecer actividades dirigidas a la práctica de estos comandos fuera de los laboratorios especializados, antes y después de que las sesiones de laboratorio tengan lugar. Esta solución requiere de huecos en el horario de los alumnos y de la ocupación de los laboratorios, no siempre posible.

Otra opción factible podría ser el uso de emuladores o simuladores. Actualmente, muchos dispositivos utilizados son del fabricante CISCO y

existen algunas aplicaciones de emulación de estos dispositivos que permiten a los estudiantes practicar los comandos de configuración sin la necesidad de equipamiento real. El más conocido es Dynamips, una aplicación de código abierto desarrollada por Christophe Fillot. Este producto emula un número de plataformas hardware de CISCO, y permite simular varios encaminadores en la misma máquina. Dynamips se utiliza normalmente en combinación con Dynagen (http://dynagen.org), que actúa como front-end de esta aplicación. Este último permite al usuario especificar configuraciones de red utilizando un fichero con una sintaxis relativamente sencilla. También proporciona una línea de comandos para operaciones típicas tales como listar los dispositivos, o iniciar, parar, recargar, suspender, reiniciar y conectar a las consolas de los encaminadotes virtuales en la configuración de la red. Otra aplicación, GNS3 (Graphical Network Simulator), se ha construido tomando como base los anteriores productos y proporciona una GUI (Graphical User Interface) amigable, que facilita la interacción con los usuarios.

Otros simuladores disponibles son: OPNET (www.opnet.com), ns-3 (www.nsnam.org), Simulation Toolkit de AdventNet (www.adventnet.com), o Netsim de Tetcos (www.tetcos.com). La mayoría de estas aplicaciones poseen tanto dispositivos genéricos como dispositivos propietarios. Al mismo tiempo proporcionan interfaces gráficas para facilitar la configuración de los dispositivos. Cabe destacar la iniciativa de ns-3 (reemplaza al conocido ns-2), que es un software libre bajo licencia GNU GPLv2, y está disponible gratuitamente para investigación, desarrollo y uso público.

Aunque estos emuladores y simuladores proporcionan normalmente una funcionalidad muy completa, el principal problema asociado con su uso es la escarpada curva de aprendizaje que supone la familiarización con su entorno de uso. Este esfuerzo puede merecer la pena cuando pretendemos obtener certificaciones como CCNA, CCNP o CCIE, pero no cuando el propósito es ilustrar algunos componentes específicos en el contexto de un único curso universitario. Al mismo tiempo, el aprendizaje de la sintaxis de los comandos mediante un emulador puede requerir ejercicios repetitivos para facilitar la retención.

Esta actividad, aunque necesaria, podría ser aburrida y desmotivadora para los estudiantes.

Una opción alternativa consiste en utilizar un recurso docente que permita el aprendizaje de los comandos de configuración de la red pero que sea al mismo tiempo motivadora, es decir, que enganche al estudiante a través del reto y la competición que supone el participar en un juego. Como se indica en [5]: "Gran parte de la literatura indica que el uso de intervenciones no tradicionales, como los juegos, simulaciones, enseñanza multimedia y actividades interactivas son métodos de enseñanza de gran valor" (ver [6] para una revisión comprensiva de éstas). Los juegos se muestran como una herramienta muy útil para involucrar a los estudiantes en su aprendizaje [7]. Se sugiere que éstos pueden reducir el tiempo de aprendizaje y aumentar la retención, proporcionando una oportunidad para su profundización y aplicación [3][10]. Los juegos de simulación facilitan que el aprendizaje sea atractivo [9]. Al mismo tiempo, existen evidencias de que el uso de video juegos posee un efecto positivo en el marco educativo [11].

En este trabajo describimos el diseño e implementación de un juego de ordenador para conseguir el propósito descrito. Los juegos de simulación permiten realizar actividades de aprendizaje que de otra manera podrían ser demasiado costosas o peligrosas [1], y este es precisamente nuestro objetivo. Hemos desarrollado un juego de ordenador con un doble objetivo. Por una parte, queremos promover tanto el aprendizaje cooperativo como competitivo de los estudiantes; al mismo tiempo que se propicia la adquisición de conocimiento a través de la discusión después del juego. Por otra parte, el juego debe cumplir su objetivo de aprendizaje, ayudando a los estudiantes a retener, familiarizarse y adquirir suficiente práctica con los comandos de configuración que serán usados en las sesiones de laboratorio.

El resto de este trabajo se organiza como sigue. A continuación, se presenta el juego de ordenador propuesto. Se describen los aspectos más relevantes de su diseño y las características de su implementación. Posteriormente, se muestra cómo el juego se introduce y utiliza en el proceso de aprendizaje del estudiante. Finalmente, presentamos algunas reflexiones sobre este recurso docente y sus posibles extensiones futuras.

## **XVI Jornadas de Enseñanza Universitaria de la Informática 423**

## **2. El juego de ordenador**

#### **2.1. Diseño**

Cuando se diseña un juego educacional, una cuestión crítica es la definición de los objetivos de aprendizaje que se persiguen. Mientras los juegos bien diseñados estimulan la experimentación y la creatividad [2][4], otros con múltiples propósitos y elementos que distraen pueden propiciar menor retención que la enseñanza basada en métodos docentes tradicionales [8]. En nuestro caso, el juego ayuda a la enseñanza de unos conocimientos básicos relacionados con los siguientes objetivos de aprendizaje de la asignatura:

- 1. Configuración básica. Aprender cómo asignar una dirección IP a la interfaz de un encaminador, y activarlo, apagarlo o asignarle una velocidad de transferencia.
- 2. Listas de acceso (ACL). Aunque el concepto de una lista de acceso es fácil de comprender,

aprender a aplicarlas correctamente para alcanzar objetivos concretos es frecuentemente más complicado.

- 3. Configuración básica de un PC bajo entorno Linux. En particular, el uso de los comandos *ifconfig* y *route* para asignar una *IP* y una puerta de enlace a una interfaz.
- 4. Conocimiento del número de puerto estándar que la mayoría de los servicios comunes suele proporcionar.

Para incrementar la motivación y estimular el aprendizaje competitivo y cooperativo, se ha optado por un juego simple de dos jugadores basado en el juego Risk (famoso juego de mesa basado en turnos creado por Albert Lamorisse en 1950). Este juego, basado en las guerras napoleónicas, y trasladado a otras situaciones, posee como principal característica su simplicidad y abstracción, y está pensado para desarrollar las habilidades tácticas, estratégicas y de negociación.

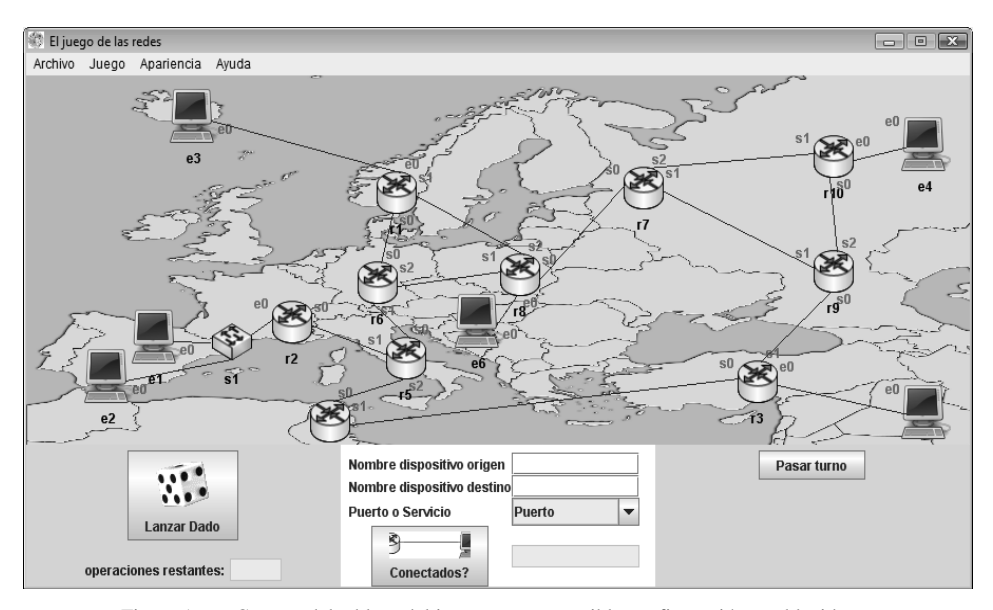

Figura 1. Captura del tablero del juego con una posible configuración establecida.

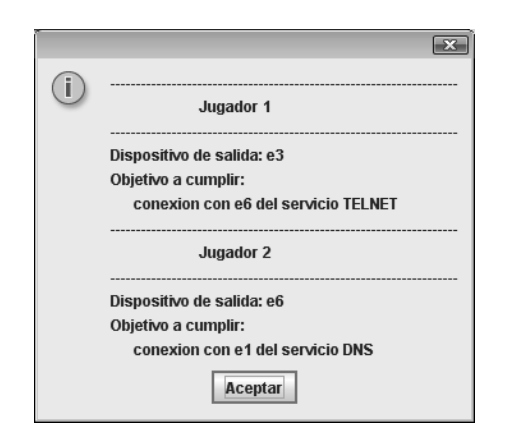

Figura 2. Ventana estableciendo los objetivos para cada jugador.

En nuestro caso, el juego tiene lugar en un espacio geográfico donde se sitúa un número de PCs, conmutadores y encaminadores, conectados entre ellos, tal y como se ilustra en la Figura 1. La utilización como base de un juego clásico

existente y bien conocido reduce el tiempo requerido para comprender su dinámica.

Al principio del juego, se le asignan un PC y un objetivo a cada jugador. Un ejemplo de objetivo se muestra en la Figura 2. Los objetivos son conocidos por ambos jugadores y el ganador es el jugador que consiga su objetivo primero. El juego se desarrolla en turnos y en cada turno a un jugador se le permite modificar la configuración de cualquiera de los dispositivos mostrados en el escenario. El número de modificaciones que un jugador puede realizar se determina mediante un dado. Las posibles operaciones son las siguientes:

x Para un encaminador, el jugador puede cambiar su dirección IP y la máscara de cualquiera de sus interfaces, habilitar o deshabilitarlas, añadir ACLs simples y extendidas, o configurar el protocolo de encaminamiento RIP, especificando qué redes deberían anunciarse. El diálogo de configuración para el encaminador se muestra en la Figura 3.

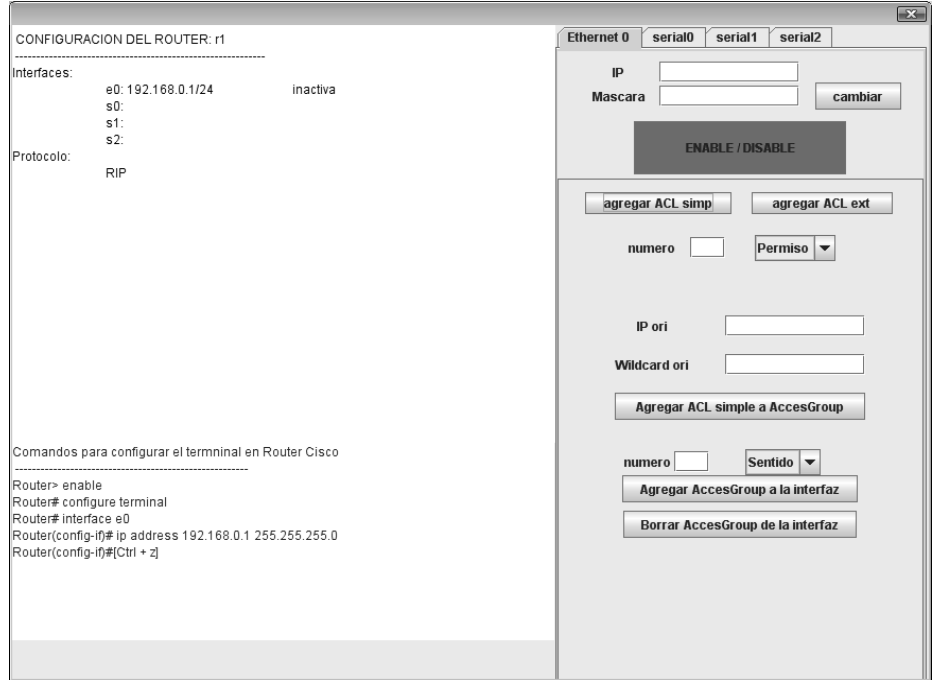

Figura 3. Diálogo de configuración para un encaminador.

Se puede observar que en la parte derecha del cuadro de diálogo se encuentran una serie de componentes GUI que pueden utilizarse para realizar las operaciones indicadas anteriormente en cualquiera de las interfaces; en la parte superior izquierda se muestra la configuración actual del dispositivo, y en la parte inferior izquierda aparecen los comandos de configuración necesarios para realizar los cambios especificados utilizando los comandos nativos del encaminador.

x Para un PC, el jugador puede cambiar su dirección IP, máscara y puerta de enlace. Al mismo tiempo, los servicios usuales de los puertos estándar pueden ser activados o desactivados. Esta ventana contiene también tres partes claramente diferenciadas. La mitad de la parte derecha proporciona una serie de componentes GUI que pueden usarse para modificar la configuración de red del PC, como se muestra en la Figura 4. En la parte superior izquierda, se sitúa la configuración actual del PC, y justo debajo un área de texto se usa para mostrar el comando Linux que se requeriría para realizar los cambios de configuración especificados.

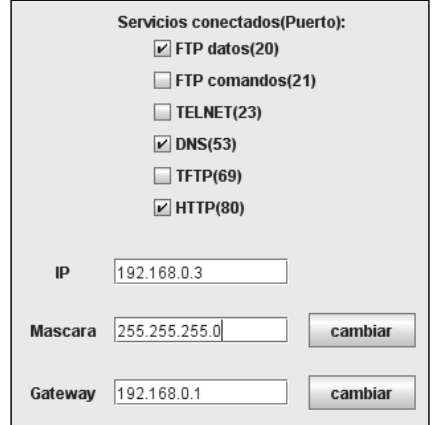

Figura 4. Componente GUI para configurar la tarjeta de red de un PC.

Aunque todos los dispositivos se configuran utilizando una sencilla interfaz gráfica, los comandos de Linux o de CISCO necesarios para llevar a cabo los cambios en la configuración

especificada se muestran siempre. Esta decisión de diseño ayuda a facilitar el aprendizaje por repetición, y para conseguir una primera implicación del estudiante, evitando que éste se sienta sobrepasado por el gran número de comandos que son necesarios.

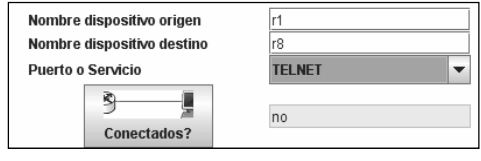

Figura 5. Componente para comprobar la conectividad entre dos dispositivos cualesquiera del escenario.

Para permitir a los jugadores comprobar sus progresos, también se proporciona un componente que comprueba la conectividad entre cualquier par de dispositivos (ver la Figura 5). El uso de este componente no consume ninguna operación y permite a los jugadores noveles averiguar el efecto de sus acciones una vez éstas se han realizado.

El juego también incluye otras funcionalidades típicas: Proporciona diferentes apariencias y vistas, permite al usuario guardar partidas, e incorpora un sistema de ayuda completo con instrucciones acerca del funcionamiento (ver la Figura 6).

| tentana de ayuda                                                                               |                                                                                                    |  |
|------------------------------------------------------------------------------------------------|----------------------------------------------------------------------------------------------------|--|
|                                                                                                |                                                                                                    |  |
| ntroducción<br>Cómo jugar?<br>entana principal<br>Barra de ventana<br>Tablero<br>Menú de juego | Introduccion<br>El juego de las redes es una aplicación<br>de simulación de red, pero no solo<br>eso, este juego ofrece al usuario la<br>posibilidad de aprender y afianzar los<br>diferentes conceptos que se deben<br>conocer a la hora de llevar a cabo<br>tareas de administración de red.<br>supone una útil tarea tanto para todas<br>aquellas personas que se inician en<br>este ámbito como para los que<br>simplemente no tienen posibilidad de<br>utilizarlas con asiduidad. |  |

Figura 6. Una captura del sistema de ayuda proporcionado.

#### **2.2. Implementación del juego**

Este juego de ordenador, desarrollado como un proyecto Fin de Carrera de la Titulación de Telemática, puede ser utilizado en otras asignaturas de similares características de otras titulaciones, como la de Ingeniería Informática. El estado actual de la herramienta es bastante básico y puede ser mejorado con nuevos dispositivos y posibilidades de juego.

El juego se ha desarrollado en lenguaje Java. La principal razón de esta elección es que ha sido pensado para que los estudiantes puedan jugar en sus computadores personales, y por lo tanto el software debería ejecutarse bajo los sistemas operativos más comunes. Utilizando Java es posible crear aplicaciones independientes de la plataforma. Junto a ello, la creación de interfaces de usuario en Java es relativamente fácil y es un lenguaje orientado a objetos. Esto ha hecho posible diseñar la aplicación para que pueda ampliarse fácilmente.

La estructura de las principales clases de entidad utilizadas se ilustra en el diagrama UML mostrado en la Figura 7. El tablero del juego contiene diversos tipos de dispositivo: *Router, Equipo* y *Switch*. Estos están todos representados como subclases de una clase abstracta llamada *Dispositivo*. Cada uno de estos dispositivos tiene un número de interfaces (objetos de la clase *Interfaz*). Para simular las configuraciones como en el laboratorio real, a cada router se le ha asignado una interfaz Fast Ethernet y dos interfaces serie, y un PC posee una única interfaz (como si tuviera una única tarjeta de red instalada físicamente).

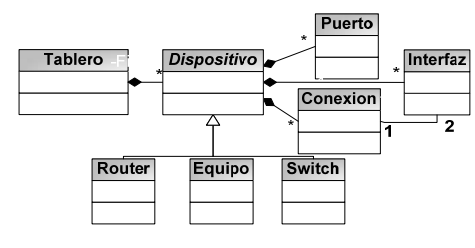

Figura 7. Diagrama estático de las clases principales del juego.

Cada conexión en el escenario (un cable entre dos dispositivos) se representa mediante un objeto de la clase *Conexión*, que contiene dos referencias a objetos de la clase *Interfaz* (una por extremo).

Así, crear nuevos escenarios utilizando esta estructura general es tan simple como definir los dispositivos que éste contiene, sus conexiones y sus posiciones en el tablero de juego. Crear un nuevo tipo de dispositivo consiste en definir el número de interfaces que posee, codificar los métodos no implementados en la clase abstracta *Dispositivo* y generar un diálogo de configuración adecuado.

Podríamos haber considerado algunas posibles extensiones, tales como la migración de la aplicación a la Web o implementar una herramienta para permitir a los usuarios crear sus propios tableros. Muchas de estas no se han realizado en esta primera versión debido a que creemos que no ayudaban a cumplir los objetivos educativos del juego. Jugar en la Web puede coartar la discusión después del juego y estorbar la interacción directa entre los estudiantes. Por otra parte, la implementación de un editor de tableros para crear nuevos escenarios no está relacionada con el propósito del juego y puede constituir un componente de distracción que oculte la consecución de los objetivos de aprendizaje.

### **3. Aplicación educativa**

El éxito de un juego educativo en un contexto específico depende de factores muy diferentes. Algunos de estos son el tiempo necesario para el aprendizaje de la herramienta, la percepción del estudiante de la utilidad del juego en el proceso de aprendizaje, y cómo y cuando el juego se introduce y utiliza.

Para reducir el esfuerzo requerido por los estudiantes para jugar hemos optado por reglas sencillas que pueden entenderse y aprenderse con facilidad. Por otra parte, otros importantes aspectos educativos de su aplicación han sido cuidadosamente analizados. Un importante principio en el diseño de juegos educativos es que los estudiantes deberían adquirir con anterioridad la base de las habilidades que el juego pretende desarrollar [12]. En este sentido, el juego solo se proporciona a los estudiantes una vez han aprendido los comandos básicos de configuración durante las sesiones en el aula.

Para propiciar una rápida inmersión de los estudiantes en la dinámica y características del juego de ordenador, es conveniente que se

## **XVI Jornadas de Enseñanza Universitaria de la Informática 427**

introduzca en las sesiones en el aula y lo use el profesor para explicar algunos conceptos teóricos y prácticos. Con este fin, el código ha sido ligeramente modificado para que se asignen un número de movimientos infinito al jugador inicial. Esta versión del juego puede utilizarse durante las sesiones en el aula cuando se introducen por primera vez los conceptos teóricos, permitiendo a los estudiantes observar el efecto de los comandos. Algunos ejemplos de este uso son los siguientes:

x Al explicar los principios básicos de las redes, el juego puede utilizarse en clase para dejar que los estudiantes observen qué ocurre cuando dos interfaces directamente conectadas están en diferentes redes. En este caso, el componente de conectividad permite al profesor mostrar que solo cuando las direcciones IP de ambas interfaces están en la misma red la conectividad puede establecerse. El juego también permite a los estudiantes configurar redes simples y comprobar la conectividad.

x Cuando se estudia el protocolo de encaminamiento RIP, permite a los estudiantes observar qué redes deberían anunciarse. Mediante la activación de cualquier dispositivo de encaminamiento que ya haya sido configurado, estas redes aparecen automáticamente en el panel de configuración. Esta característica puede utilizarse durante las sesiones en el aula para explicar los principios del encaminamiento.

x Cuando se explican las listas de acceso (ACL), el juego permite una evaluación directa de las soluciones propuestas para los ejercicios en el aula, animando a la participación del estudiante y mejorando la interacción estudiante/profesor. El juego soporta tanto listas de accesos simples como extendidas, y proporciona un mecanismo intuitivo para construirlas. Uno de los beneficios principales del juego para esta tarea es que permite al estudiante aprender primero el concepto y después la sintaxis. La ACL se construye utilizando una sencilla interfaz gráfica proporcionada por el juego. Al mismo tiempo, los comandos requeridos son visualizados en un área especial reservada para este propósito, permitiendo al estudiante aprender la sintaxis por observación directa.

Hay que tener en cuenta que estas actividades desarrolladas en clase proporcionan una excelente oportunidad para describir la herramienta (el juego), y animan a los estudiantes a utilizarlo como parte de su proceso de aprendizaje.

Aunque habría sido relativamente sencillo implementar el juego para que pudiera jugarse entre varios jugadores remotos, éste habría impedido la consecución del objetivo que perseguimos. Al jugar en el mismo computador, los estudiantes pueden observar las acciones de sus oponentes y aprender unos de otros, al mismo tiempo que se produce la discusión posterior al juego.

En esta etapa, es importante remarcar que el objetivo del juego no es reemplazar las clases en el aula o la experiencia práctica en los laboratorios especializados, sino estimularlas y enriquecer la experiencia de aprendizaje de los estudiantes. El juego desarrollado permite al estudiante practicar los nuevos conceptos aprendidos en un entorno motivador y agradable. Además, estimula el autoaprendizaje y permite aprender autónomamente y de sus otros compañeros.

## **4. Reflexiones y trabajo futuro**

El juego de ordenador diseñado permite alcanzar los objetivos principales que se habían planteado, consiguiendo que las deficiencias o limitaciones en la disponibilidad de laboratorios de redes especializados no sean un obstáculo para el aprendizaje del alumno. Por otra parte, la propuesta e integración de este juego en la planificación de la asignatura ofrece nuevas oportunidades y modelos de aprendizaje que no eran utilizadas hasta ahora. Esto permite que los estudiantes puedan alcanzar competencias o habilidades que se derivan directamente del modelo de aprendizaje basado en un juego de simulación, más allá de su objetivo principal.

Se plantea utilizar el juego desarrollado durante este curso por lo que no tenemos resultados objetivos de los resultados de evaluación de los estudiantes. Está previsto realizar encuestas donde se recoja la opinión de los estudiantes de forma sistemática y así tener una visión más clara de su opinión de esta forma de aprendizaje. Entretanto, los autores, estamos convencidos de que el juego es una herramienta útil para enseñar la configuración de los componentes de red de un modo muy gráfico y concreto. La reacción de los estudiantes a los que se les enseñó fue entusiasta y confirmó nuestra impresión mientras los veíamos jugar.

Aunque el juego fue inicialmente implementado para usuarios universitarios, su uso podría ser factible en la educación secundaria. En un contexto de falta de equipamiento, un simple juego puede constituir una mejor alternativa para cubrir los objetivos de aprendizaje que otros emuladores más complejos existentes. Actualmente se está implementando una versión en inglés y mejorando algunos aspectos gráficos del juego

Algunas futuras extensiones factibles de este juego incluyen una modalidad en la que se permita la competición contra el computador, o que puedan participar más de dos jugadores. Sin embargo, consideramos más importante extender el número de conceptos que un estudiante puede aprender utilizando este juego. En este sentido, planeamos incluir soporte para otros protocolos de encaminamiento, extender las opciones de configuración proporcionadas e incorporar dispositivos inalámbricos.

#### **Agradecimientos**

Este trabajo ha sido financiado por el MEC y el MICIN, así como por los fondos FEDER de la Comisión Europea, con las ayudas CSD2006- 00046, CSD2007-00018, TIN2009-14475-C04; por la Escuela Técnica Superior de Ingeniería, y por el Vicerrectorado de Convergencia Europea y Calidad de la Universidad de Valencia a través del proyecto DocenTIC con código 08/DT/4.

#### **Referencias**

- [1] Berson, M.J. *Effectiveness of computer technology in social studies: a review of the literature.* Journal of Research on Computing in Education, 28(4), 486–499, 1996.
- [2] Betz, J.A. *Computer games: increase learning in an interactive multidisciplinary*

*environment.* J. of Educational Technology Systems, 24(2), 195–205, 1995.

- [3] Brownfield, S., Vik, G. *Teaching basic skills with computer games.* Training and Developmental Journal, 37(2), 52–56, 1983.
- [4] Gee, J.P. *What video games have to teach us about learning and literacy*. New York: Palgrave Macmillan, 2003.
- [5] Kumar, R., Lightner, R. *Games as an Classroom Technique: Perceptions of Corporate Trainers, College Instructors and Students*. International Journal of Teaching and Learning in Higher Education, Volume 19, Number 1, pp. 53-63, 2007.
- [6] Mitchel, A., Savill-Smith, C. *The use of computers and video games for learning. A review of the literature*. Learning and Skills Development Agency, 2004.
- [7] Nemerow, L. G. *Do classroom games improve motivation and learning?* Teaching and Change, 3(4), 356-366, 1996.
- [8] Oyen, A., Bebko, J.M. *The effects of computer games and lesson contexts on children's mnemonic strategies*. Journal of Experimental Child Psychology, 62, 173– 189, 1996.
- [9] Poole, S. *Trigger happy, video games and the entertainment revolution*. New York: Arcade Publishing, 2000.
- [10] Ricci, K.E. *The use of computer-based videogames in knowledge acquisition and retention.* Journal of Interactive Instruction Development, 7(1), 17–22, 1994.
- [11] Rosas, R., Nussbaum M., Cumsile, P., Marianov, V., Correa, M., Flores, P., Grau, V., Lagos, F., López, X., López V., Rodríguez, P., Salinas, M. *Beyond Nintendo: design and assessment of educational video games for first and second grade students.* Computers and Education, 40, 71–94, 2003.
- [12] Subrahmanyam, K., Greenfield, P., Kraut, R., Gross, E. (2001) *The impact of computer use on children's and adolescents' development.* Journal of Applied Developmental Psychology, 22(1), 7–30, 2001.